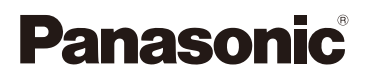

# Mode d'emploi de base Appareil photo numérique Modèle n° DMC-FS42 DMC-FS4

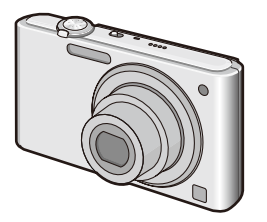

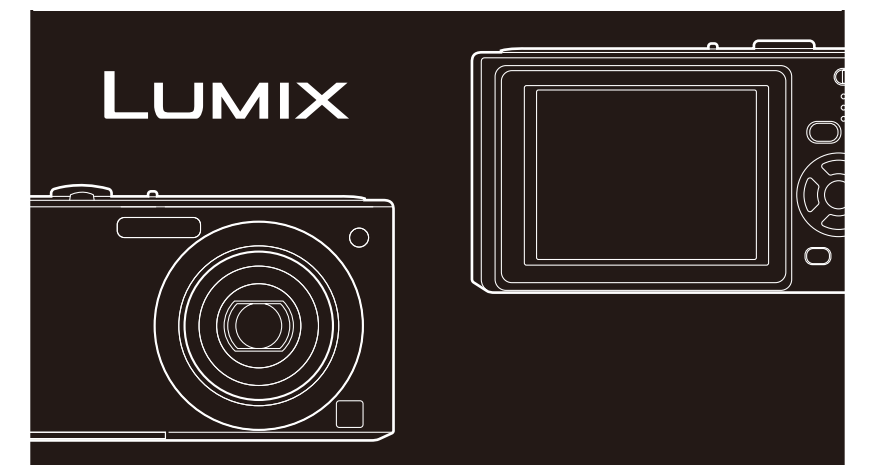

# Lire intégralement ces instructions avant d'utiliser l'appareil.

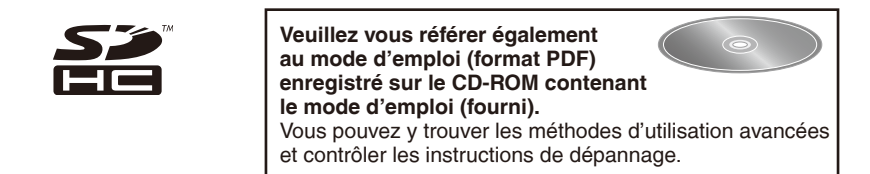

Web site : http://www.panasonic-europe.com

#### **À notre clientèle,**

Nous tenons à vous remercier d'avoir choisi cet appareil photo numérique Panasonic. Veuillez lire attentivement le présent manuel et le conserver pour référence ultérieure.

# **Pour votre sécurité**

# **AVERTISSEMENT :**

**AFIN DE RÉDUIRE LES RISQUES D'INCENDIE, DE CHOCS ÉLECTRIQUES ET D'ENDOMMAGEMENT DU PRODUIT,**

- **NE PAS EXPOSER L'APPAREIL À LA PLUIE, À L'HUMIDITÉ, AUX ÉGOUTTEMENTS ET AUX ÉCLABOUSSURES ET VEILLER À CE QU'AUCUN OBJET REMPLI DE LIQUIDE, TEL QU'UN VASE, NE SOIT PLACÉ SUR L'APPAREIL.**
- **UTILISER UNIQUEMENT LES ACCESSOIRES RECOMMANDÉS.**
- **NE PAS RETIRER LE COUVERCLE (OU LE PANNEAU ARRIÈRE) ; AUCUNE PIÈCE INTERNE NE PEUT ÊTRE RÉPARÉE PAR L'UTILISATEUR. CONFIER TOUTE RÉPARATION À UN TECHNICIEN QUALIFIÉ.**

LA PRISE DE COURANT DOIT SE TROUVER À PROXIMITÉ DE L'APPAREIL ET ÊTRE FACILEMENT ACCESSIBLE.

La plaque signalétique se trouve sur le dessous des appareils.

**Il importe de respecter les droits d'auteur. L'enregistrement de bandes ou de disques préenregistrés ou de tout autre matériel publié ou diffusé pour des buts autres qu'un usage privé et personnel peut violer les lois de droits d'auteur. Même sous des buts d'usage privé, l'enregistrement de certain matériel peut-être réservé.**

- Remarquer que notamment les commandes, les composants et les menus de votre appareil photo peuvent différer quelque peu de ceux illustrés dans le présent manuel.
- Le Logo SDHC est une marque de commerce.
- Les captures d'écran des produits Microsoft sont reproduites avec la permission de Microsoft Corporation.
- Les autres noms, raisons sociales et appellations de produits cités dans ce manuel sont des marques de commerce ou des marques déposées de leurs détenteurs respectifs.

#### **À propos du bloc-piles**

#### **MISE EN GARDE**

Une batterie de remplacement inappropriée peut exploser. La remplacer uniquement par une batterie identique ou d'un type recommandé par le fabricant. L'élimination des batteries usagées doit s'effectuer conformément aux instructions du fabricant.

- Ne chauffez pas les piles et ne les exposez pas à une flamme.
- Évitez de laisser les batteries pendant une période prolongée dans une voiture exposée aux rayons directs du soleil avec les portières et les fenêtres fermées.

#### **Avertissement**

Il y a risque d'incendie, d'explosion et de brûlures. Ne pas démonter, chauffer à plus de 60 °C ou incinérer.

#### **À propos du chargeur de batterie**

#### **MISE EN GARDE!**

- **NE PAS INSTALLER NI PLACER CET APPAREIL DANS UNE BIBLIOTHÈQUE, UN MEUBLE ENCASTRÉ OU AUTRE ESPACE CONFINÉ. ASSUREZ-VOUS QUE L'APPAREIL EST BIEN AÉRÉ. POUR ÉVITER LES RISQUES DE CHOC ÉLECTRIQUE OU D'INCENDIE SUITE À UNE SURCHAUFFE, ASSUREZ-VOUS QU'AUCUN RIDEAU OU AUTRE MATÉRIAU NE BLOQUE LES ORIFICES DE VENTILATION.**
- **ÉVITEZ DE BLOQUER LES OUVERTURES DE VENTILATION DE L'APPAREIL AVEC DES OBJETS TELS QUE JOURNAUX, NAPPES ET RIDEAUX.**
- **NE POSEZ SUR L'APPAREIL AUCUNE SOURCE DE FLAMME NUE, TELLE QU' UNE CHANDELLE ALLUMÉE.**
- **RESPECTEZ LA RÉGLEMENTATION ENVIRONNEMENTALE POUR METTRE LES BATTERIES AU REBUT.**
- Le chargeur de batterie est en mode de veille lorsque le cordon d'alimentation est branché.

Le circuit primaire demeure toujours sous tension tant que le cordon d'alimentation est branché sur une prise de courant.

#### ■ Remarque concernant les batteries et piles

Les batteries rechargeables ou piles usagées ne peuvent être ajoutées aux déchets ménagers. Informez-vous auprès de l'autorité locale compétente afin de connaître les endroits où vous pouvez déposer celles-ci.

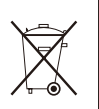

**Avis aux utilisateurs concernant la collecte et l'élimination des piles et des appareils électriques et électroniques usagés**

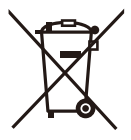

Apposé sur le produit lui-même, sur son emballage, ou figurant dans la documentation qui l'accompagne, ce pictogramme indique que les piles et appareils électriques et électroniques usagés doivent être séparés des ordures ménagères.

Afin de permettre le traitement, la valorisation et le recyclage adéquats des piles et des appareils usagés, veuillez les porter à l'un des points de collecte prévus, conformément à la législation nationale en vigueur ainsi qu'aux directives 2002/96/CE et 2006/66/CE.

En éliminant piles et appareils usagés conformément à la réglementation en vigueur, vous contribuez à prévenir le gaspillage de ressources précieuses ainsi qu'à protéger la santé humaine et l'environnement contre les effets potentiellement nocifs d'une manipulation inappropriée des déchets.

Pour de plus amples renseignements sur la collecte et le recyclage des piles et appareils usagés, veuillez vous renseigner auprès de votre mairie, du service municipal d'enlèvement des déchets ou du point de vente où vous avez acheté les articles concernés.

Le non-respect de la réglementation relative à l'élimination des déchets est passible d'une peine d'amende.

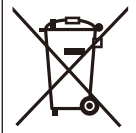

**Pour les utilisateurs professionnels au sein de l'Union européenne** Si vous souhaitez vous défaire de pièces d'équipement électrique ou électronique, veuillez vous renseigner directement auprès de votre détaillant ou de votre fournisseur.

## **[Information relative à l'élimination des déchets dans les pays extérieurs à l'Union européenne]**

Ce pictogramme n'est valide qu'à l'intérieur de l'Union européenne. Pour connaître la procédure applicable dans les pays hors Union Européenne, veuillez vous renseigner auprès des autorités locales compétentes ou de votre distributeur.

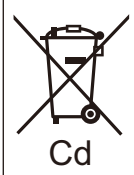

## **Note relative au pictogramme à apposer sur les piles (voir les 2 exemples ci-contre)**

Le pictogramme représentant une poubelle sur roues barrée d'une croix est conforme à la réglementation. Si ce pictogramme est combiné avec un symbole chimique, il remplit également les exigences posées par la Directive relative au produit chimique concerné.

#### **Précautions à prendre**

- N'utilisez pas d'autres câbles AV authentique Panasonic. (DMW-AVC1 : en option)
- N'utilisez pas d'autres câbles de connexion USB à l'exception de celui fourni.
- Assurez-vous d'utiliser un adaptateur secteur (DMW-AC5E : en option).
- Si vous utilisez un adaptateur secteur, utilisez le câble CA fourni avec l'adaptateur secteur.

**Évitez d'approcher l'appareil photo de tout équipement magnétisé (four à microondes, téléviseur, équipement de jeux vidéo, etc.).**

- Si vous utilisez l'appareil photo à proximité d'un téléviseur, les radiations électromagnétiques pourraient nuire au son et à l'image.
- N'utilisez pas l'appareil photo à proximité d'un téléphone cellulaire ; cela pourrait entraîner un bruit nuisible à l'image et au son.
- Le puissant champ magnétique de haut-parleurs ou de moteurs peut endommager les données enregistrées sur support magnétique et distordre les images.
- Les ondes électromagnétiques émises par un microprocesseur peuvent nuire à l'appareil photo numérique et perturber l'image et le son.
- Advenant le cas où le fonctionnement de l'appareil serait dérangé par un champ magnétique, coupez le contact, retirez la batterie ou débranchez l'adaptateur secteur (modèle DMW-AC5E: en option) pour ensuite soit remettre la batterie en place, soit rebrancher l'adaptateur. Remettez l'appareil en marche.

#### **N'utilisez pas l'appareil photo à proximité d'un émetteur radio ou de lignes à haute tension.**

• L'utilisation de l'appareil photo à proximité d'un émetteur radio ou de lignes à haute tension pourrait nuire à l'image ou au son.

### **Précautions à prendre avec l'appareil photo**

**• Prenez soin de ne pas secouer ou heurter violemment l'appareil en l'échappant, etc.**

 Cela pourrait affecter le fonctionnement de l'appareil, rendre impossible l'enregistrement de photos, ou endommager l'objectif ou l'écran LCD.

- Il est vivement recommandé de ne pas laisser l'appareil dans la poche de votre pantalon lorsque vous vous asseyez, de ne pas l'introduire en forçant dans un sac déjà plein, etc. Cela pourrait endommager l'écran LCD ou entraîner une blessure.
- **Soyez tout particulièrement prudent dans les emplacements suivants, car ils peuvent affecter le fonctionnement de l'appareil.** 
	- Emplacements où il y a beaucoup de sable ou de poussière.
	- Emplacements où l'eau peut entrer en contact avec l'appareil, comme lors de l'utilisation par temps pluvieux ou à la plage.
- **Ne touchez pas l'objectif et les prises lorsque vos mains sont sales. Évitez aussi de laisser tout liquide, grain de sable ou corps étranger pénétrer dans les interstices autour de l'objectif, des touches, etc.**
- **Si l'appareil est éclaboussé par de l'eau ou de l'eau de mer, essuyez soigneusement le boîtier à l'aide d'un chiffon sec.**

#### **Précautions à prendre en cas de condensation (objectif embué)**

- De la condensation peut se former lorsque la température ambiante ou le niveau d'humidité change. Prenez garde à la condensation car elle pourrait causer des taches ou champignons sur l'objectif ou entraîner un dysfonctionnement de l'appareil.
- En cas de condensation, éteignez l'appareil et laissez-le sécher pendant environ 2 heures. La buée disparaît naturellement lorsque la température de l'appareil est proche de la température ambiante.

#### ■ A propos des cartes utilisables dans cet appareil

Vous pouvez utiliser une carte mémoire SD, une carte mémoire SDHC et une carte MultiMediaCard (uniquement pour DMC-FS4).

- Lorsque le terme **carte** est utilisé dans ce guide d'utilisation, il se rapporte aux types de cartes mémoire suivants.
	- Carte mémoire SD (8 Mo à 2 Go)
	- Carte mémoire SDHC (4 Go à 32 Go)
	- Carte MultiMediaCard (Images fi xes uniquement)

Informations spécifiques relatives aux cartes mémoire utilisables avec cet appareil.

• Quand vous utilisez une carte d'une capacité de 4 Go ou plus, vous devez utiliser uniquement une carte mémoire conforme à la norme SD, dotée du logo SDHC.

Pour connaître les toutes dernières informations, consultez le site Web suivant :

#### **http://panasonic.co.jp/pavc/global/cs**

(Ce site est en anglais uniquement.)

• Conservez la carte mémoire hors de portée des enfants afin qu'ils ne puissent pas l'avaler.

#### **À propos des illustrations de ce manuel d'utilisation**

- Il est à noter que l'aspect du produit, des illustrations ou de l'écran de menu diffèrent quelque peu de ceux du produit réel.
- Les illustrations de ce manuel d'utilisation présentent le modèle DMC-FS4.

# **Contenu**

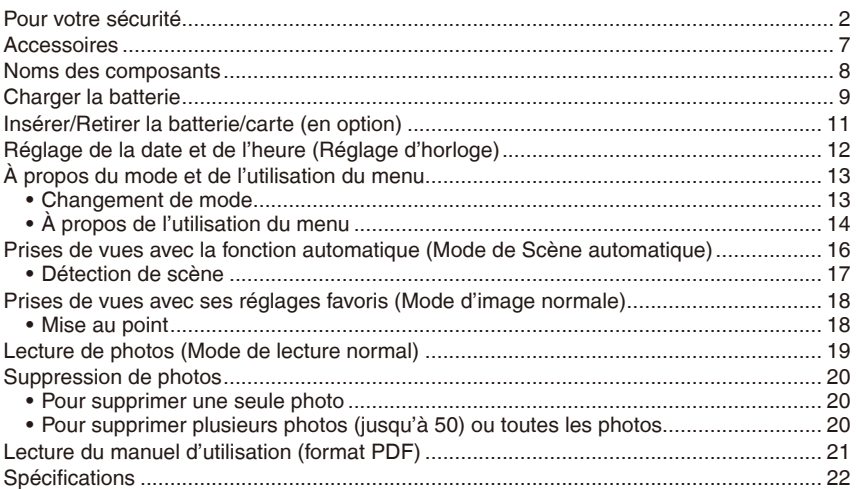

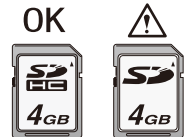

# **Accessoires**

Avant d'utiliser l'appareil, vérifiez qu'il ne manque aucun accessoire.

- 1 Bloc-piles (dénommé **batterie** dans la suite du texte) Chargez la batterie avant l'utilisation.
- 2 Chargeur de batterie (dénommé **chargeur** dans la suite du texte)
- 3 Câble CA
- 4 Câble de connexion USB
- 5 CD-ROM
	- Logiciel :

Utilisez-le pour installer le logiciel sur votre ordinateur.

- 6 CD-ROM
	- Manuel d'utilisation
- 7 Dragonne
- 8 Logement à batterie
- Les cartes mémoire SD, les cartes mémoire SDHC et les cartes MultiMediaCard (uniquement pour DMC-FS4) sont désignées par le terme **carte** dans le texte.
- **La carte est fournie en option. Vous pouvez enregistrer ou lire des photos sur la mémoire intégrée lorsque vous n'utilisez pas de carte mémoire.**
- Si vous égarez des accessoires fournis, veuillez consulter le revendeur ou le service après-vente le plus proche. (Vous pouvez acheter les accessoires séparément.)

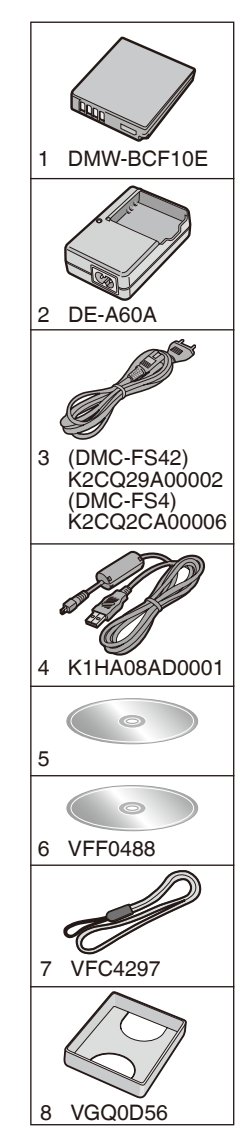

# **Noms des composants**

- 1 Zoom lever
- 2 Déclencheur
- 3 Bouton de marche/ arrêt de l'appareil photo
- 4 Microphone
- 5 Haut-parleur
- 6 Voyant du retardateur Lampe d'assistance à la mise au point automatique
- 7 Flash
- 8 Objectif
- 9 Barillet d'objectif
- 10 Écran LCD
- 11 Sélecteur d'enregistrement/lecture
- 12 Touches du curseur
	- **A: A /Compensation d'exposition**
	- **®: ▼ /Touche de macro**
	- $\circ$ :  $\blacktriangleleft$  /Touche de retardateur
	- $\mathbb{D}$ :  $\blacktriangle$  /Touche du mode flash

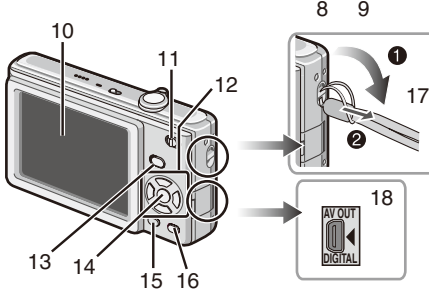

7

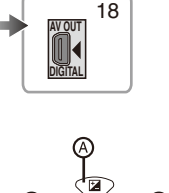

4

 $1^2$   $1^3$  4 5 6

Dans le présent manuel d'utilisation, les opérations utilisant les touches du curseur sont décrites comme suit. par ex.: Lorsque vous appuyez sur la touche  $\nabla$  ( $\nabla$ ).  $\begin{bmatrix} 0 & 0 & 0 \\ 0 & 0 & 0 \end{bmatrix}$  ou Appuyez sur  $\blacktriangledown$ 

$$
\boxed{\qquad \qquad \mathcal{L}}
$$

- 13 Touche [MODE]
- 14 Touche [MENU/SET]
- 15 Touche [DISPLAY]
- 16 [Q.MENU]/Touche de suppression
- 17 Œillet pour dragonne

• Enfilez la dragonne lors de l'utilisation de l'appareil afin d'éviter de le faire tomber.

- 18 Prise [AV OUT/DIGITAL] (sortie, numérique)
- 19 Prise de fixation de trépied
	- Lorsque vous utilisez un trépied, assurez-vous que celuici est stable lorsque l'appareil photo y est attaché.
- 20 Couvercle du logement à carte/batterie
- 21 Couvercle du logement à coupleur CC
	- Lors de l'utilisation d'un adaptateur secteur, vous devez utiliser le coupleur CC (DMW-DCC4 : en option) et l'adaptateur secteur (DMW-AC5E : en option) Panasonic.
- 22 Levier de libération

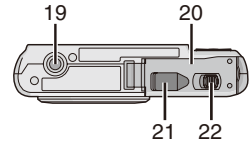

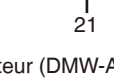

# **Charger la batterie**

#### **Les batteries utilisables sur cet appareil La batterie utilisable sur cet appareil est la DMW-BCF10E.**

La vente d'imitations très similaires à la batterie authentique a été constatée sur certains marchés. Certaines de ces batteries ne sont pas dotées d'une protection interne adéquate, conforme aux exigences des normes de sécurité. L'utilisation de ces batteries comporte un risque d'incendie ou d'explosion. Notez que nous déclinons toute responsabilité quant à tout accident ou toute panne consécutive de l'utilisation d'une fausse batterie. Par mesure de sécurité, nous vous recommandons vivement d'utiliser les batteries Panasonic authentiques.

- **Utilisez le chargeur et la batterie spécialement conçus pour cet appareil.**
- **La batterie n'est pas chargée à la sortie d'usine de l'appareil photo. Chargez la batterie avant l'utilisation.**
- Installez le chargeur à l'intérieur pour charger la batterie.
- Chargez la batterie à une température ambiante de 10 °C à 35 °C. (La batterie doit elle aussi être à cette température.)

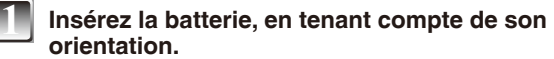

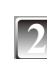

## **2 Branchez le chargeur sur la prise de courant.**

- La charge commence lorsque le témoin [CHARGE] @ s'allume en vert.
- La charge est terminée lorsque le témoin [CHARGE]  $\circledR$ s'éteint (au bout d'environ 130 min.).
- Le câble CA n'entre pas complètement dans l'entrée CA. Il restera un espace comme illustré à droite.

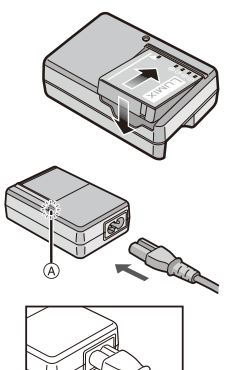

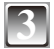

# **3 Retirez la batterie une fois la charge terminée.**

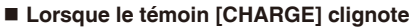

- La température de la batterie est trop basse ou trop élevée. Le temps nécessaire à la charge sera plus long que d'ordinaire. Il se peut aussi que la charge ne soit que partielle.
- Les bornes du chargeur ou de la batterie sont sales. Dans ce cas, essuyez-les avec un chiffon sec.

# **Remarque**

- Une fois la charge terminée, pensez à débrancher le dispositif d'alimentation de la prise de courant.
- La batterie est chaude après son utilisation, ainsi que pendant et après la charge. L'appareil photo également devient chaud pendant son utilisation. Il ne s'agit pas d'un mauvais fonctionnement.
- La charge de la batterie s'épuisera si vous laissez la batterie inutilisée pendant une période prolongée après l'avoir chargée.
- Il est possible de recharger la batterie même lorsque sa charge n'est pas complètement épuisée, mais il n'est pas recommandé de remettre souvent la batterie dans le chargeur alors qu'elle est déjà complètement chargée. (En raison de ses caractéristiques, la batterie verra son autonomie réduite et elle gonflera.)
- Lorsque l'autonomie de l'appareil photo devient extrêmement courte même après une charge adéquate de la batterie, cela signifie que la batterie a atteint la fin de sa durée de service. Procurez-vous une batterie neuve.
- **Ne laissez pas d'objets métalliques (tels que des agrafes) près des zones de**  contact de la fiche du cordon d'alimentation. Autrement, il y a risque d'incendie et **de chocs électriques suite à un court-circuit ou à la génération de chaleur.**

### **Durée de vie des piles**

**Nombre de photos enregistrables (selon la norme CIPA en mode d'image normale [**1**])**

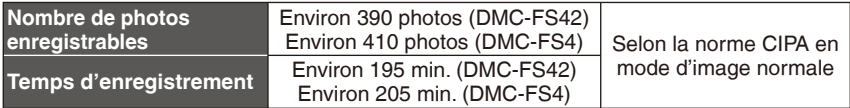

#### **Conditions d'enregistrement selon la norme CIPA**

- Température : 23 °C/Humidité : 50 %, écran LCD en fonction.
- Utilisation d'une carte mémoire SD de Panasonic (32 Mo)
- Début de l'enregistrement 30 secondes après la mise sous tension de l'appareil photo.
- L'enregistrement a lieu toutes les 30 secondes, avec le flash au maximum de sa puissance pour chaque seconde de prise.
- Déplacement de la commande de zoom de la position téléobjectif à la position grandangle et inversement pour chaque enregistrement.
- Éteindre l'appareil photo toutes les 10 photos. Laisser reposer l'appareil photo jusqu'à ce que la batterie ait refroidi.
- CIPA est l'abréviation de [Camera & Imaging Products Association].

**Le nombre maximum de photos enregistrables varie en fonction des intervalles d'enregistrement. Si l'intervalle d'enregistrement est plus long, le nombre de photos enregistrables diminue. (par ex. en enregistrant toutes les 2 minutes : environ 1/4 du nombre d'images en enregistrant toutes les 30 secondes)**

#### **Durée de la lecture** en el est environ 420 min.

**Le nombre de photos enregistrables et la durée maximum de lecture** varient suivant les conditions d'utilisation et de stockage de la batterie.

#### **Charger**

**Temps de charge Environ 130 min.** 

Le temps de charge et le nombre de photos enregistrables avec la batterie en option (DMW-BCF10E) sont identiques aux valeurs ci-dessus.

**Le temps de charge** varie légèrement suivant l'état de la batterie et les conditions de l'environnement de charge.

Lorsque la charge complète réussit, le témoin [CHARGE] s'éteint.

**10** VQT2B48 (FRE)

# **Remarque**

- Il se peut que la batterie gonfle et que son autonomie diminue à mesure que le nombre de charges augmente. Pour une durée de service accrue, nous vous recommandons de ne pas recharger souvent la batterie avant qu'elle ne soit épuisée.
- À basse température (par exemple lorsque vous faites du ski ou du surf des neiges), il se peut que le fonctionnement de la batterie soit temporairement affecté et que son autonomie diminue.

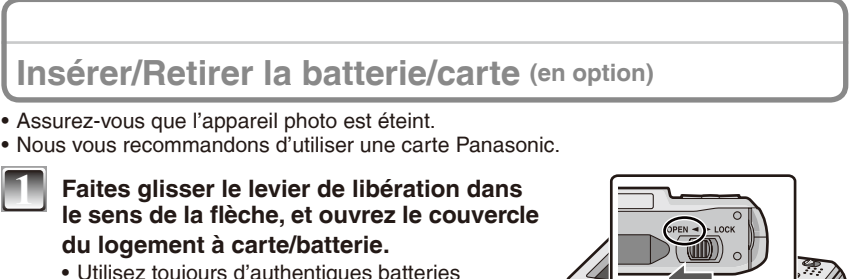

- Panasonic (DMW-BCF10E).
- Nous ne pouvons pas garantir la qualité de ce produit si d'autres batteries sont utilisées.
- **2 Batterie : Insérez-la à fond, en tenant compte de son orientation. Tirez sur le levier** A **dans le sens de la fl èche pour retirer la batterie. Carte : Insérez-la à fond tout en tenant compte de son orientation, jusqu'à ce qu'un bruit de déclic soit émis. Pour retirer la carte, appuyez sur celleci jusqu'à l'émission d'un déclic, puis tirezdessus.**
	- B Ne touchez pas les bornes de connexion de la carte.
	- La carte risque d'être endommagée si elle n'est pas insérée à fond.
- 

**3** <sup>1</sup>**: Fermez le couvercle du logement à carte/batterie.**

- 2**: Faites glisser le levier de libération**  dans le sens de la flèche.
- Si vous ne parvenez pas à refermer complètement le couvercle du logement à carte/batterie, retirez la carte, vérifiez son sens d'insertion et réinsérez-la.

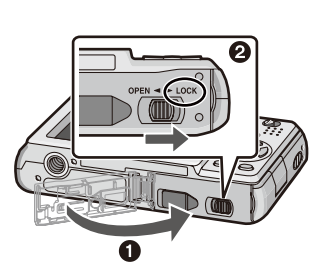

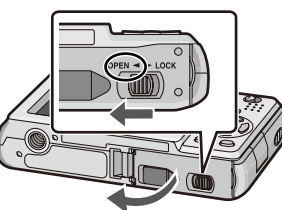

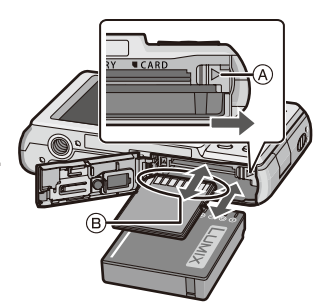

# **Réglage de la date et de l'heure (Réglage d'horloge)**

#### **• L'horloge n'est pas réglée lors de l'expédition de l'appareil photo.**

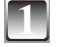

**1** Mettez l'appareil sous tension.

- A Touche [MENU/SET]
- B Touches du curseur

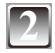

# **2 Appuyez sur [MENU/SET].**

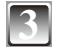

## **Appuyez sur ▲/▼ pour sélectionner la langue, puis appuyez sur [MENU/SET].**

• Le message [VEUILLEZ RÉGLER L'HEURE] apparaît. (Ce message n'apparaît pas en mode de lecture.)

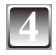

# **4 Appuyez sur [MENU/SET].**

- **Appuyez sur**  $\blacklozenge$  **pour sélectionner les éléments (an, mois, jour,**  $\blacktriangleright$ heure, minute, séquence d'affichage ou format d'affichage du temps), puis appuyez sur **▲/▼** pour procéder au réglage.
	- C Heure de la région d'origine
	- D Heure de la destination de voyage
	- $m$ : Annuler sans régler l'horloge.
	- Sélectionnez [24 H] ou [AM/PM] comme format d'affichage du temps.
	- AM/PM s'affiche lorsque [AM/PM] est sélectionné.

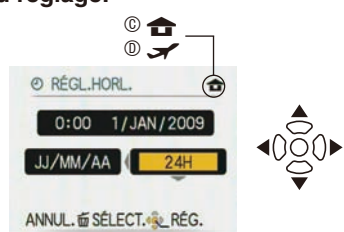

 $\mathbb{Q}$ 

 $\overline{\circledA}$ 

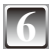

# **6 Appuyez sur [MENU/SET].**

- Une fois les réglages d'horloge terminés, mettez l'appareil hors tension. Remettez ensuite l'appareil sous tension, mettez-le en mode d'enregistrement, et vérifiez que l'affichage reflète les réglages effectués.
- Si vous avez appuyé sur [MENU/SET] pour terminer les réglages sans avoir réglé l'horloge, réglez correctement l'horloge en suivant la procédure « Modification du réglage de l'horloge » ci-dessous.

## **Modifi cation du réglage de l'horloge**

- 1 Appuyez sur [MENU/SET] en mode d'image normale.
- <sup>2</sup> Appuyez sur **▲/▼** pour sélectionner [RÉGL.HORL.].
- <sup>●</sup> Appuyez sur ▶ puis suivez les étapes 5 et 6 pour effectuer le réglage.
- 4 Appuyez sur [MENU/SET] pour fermer le menu.
- Vous pouvez également régler l'horloge à partir du menu [CONFIG.].
- Même sans la batterie, l'appareil photo conserve le réglage de l'horloge pendant environ 3 mois, car l'horloge est alimentée par la pile d'horloge intégrée. (Pour charger la pile d'horloge intégrée, laissez la batterie chargée dans l'appareil pendant environ 24 heures.)

# **À propos du mode et de l'utilisation du menu**

**Changement de mode**

**1 Faites coulisser le commutateur d'enregistrement/lecture**  $\circledA$  **sur**  $\bullet$  **(droite)** 

**ou □** (gauche).  $\bullet$  : Mode d'enregistrement

- 5 : Mode de lecture
- 

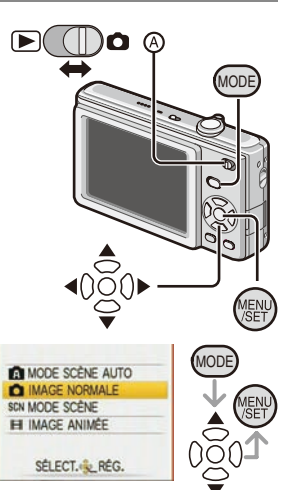

# **2** Appuyez sur [MODE] pour afficher l'écran **ans autons sobre autres du la production du mode.**<br>De la production du mode. **de sélection du mode.**

(Exemple : Mode d'image normale)

## **Appuyez sur ▲/▼ pour sélectionner un mode, puis sur [MENU/SET] pour fermer le menu.**

#### **Liste des modes d'enregistrement**

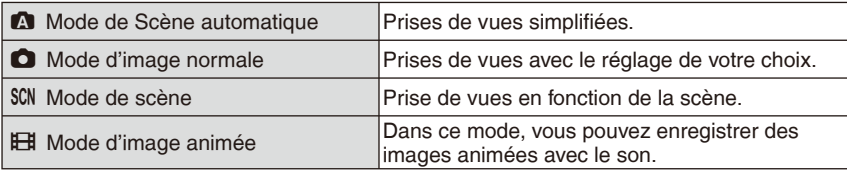

#### **Liste des modes de lecture**

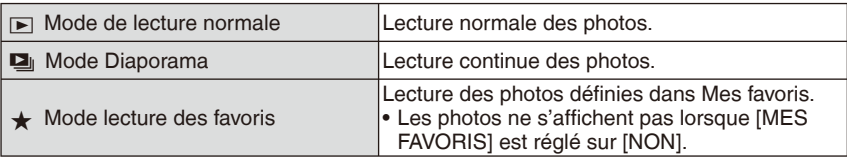

# **À propos de l'utilisation du menu**

L'appareil comprend des menus pour effectuer les réglages de prise de vue et de lecture des images suivant vos préférences.

Tout particulièrement, le menu [CONFIG.] contient d'importants réglages pour l'horloge et l'alimentation de l'appareil. Avant d'utiliser l'appareil, vérifiez les réglages de ce menu.

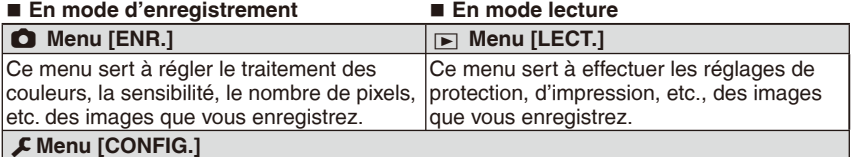

• Ce menu sert à effectuer les réglages d'horloge, à sélectionner les réglages de tonalité des bips de fonctionnement, et à effectuer d'autres réglages qui facilitent l'utilisation de l'appareil.

• Disponible en mode d'enregistrement ou de lecture.

#### **Pour utiliser le menu**

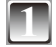

# **Appuyez sur [MENU/SET] pour afficher le menu.**

• Vous pouvez choisir l'affichage des écrans de menu à partir de la page de n'importe quel élément de menu en faisant tourner la commande de zoom.

(Exemple : Sélection du mode d'image normale  $\lceil \bullet \rceil$ )

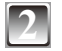

## **Appuyez sur ▲/▼ pour sélectionner une option de menu.**

(Exemple : Sélection de [MODE AF])

• Vous pouvez vous rendre à la page suivante en appuyant sur  $\blacktriangledown$  tout en bas.

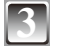

#### **3 Appuyez sur** q**.**

• Suivant l'élément, il se peut que les réglages n'apparaissent pas ou qu'ils s'affichent de manière différente.

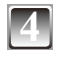

#### **Appuyez sur ▲/▼ pour sélectionner un réglage.**

(Exemple : Sélection de  $\left[\begin{array}{c} 2 \\ 3 \end{array}\right]$ )

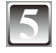

**Appuyez sur [MENU/SET] pour confirmer le réglage.**

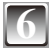

**6 Appuyez sur [MENU/SET] pour fermer le menu.**

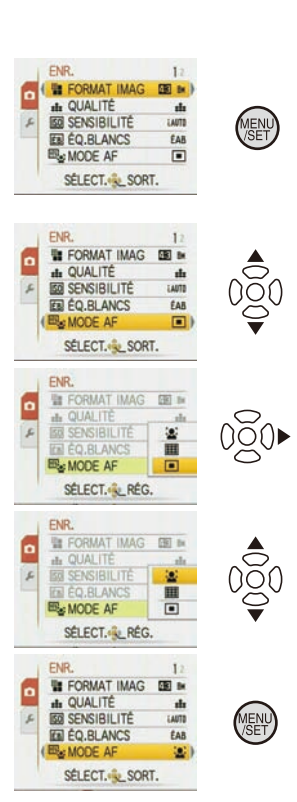

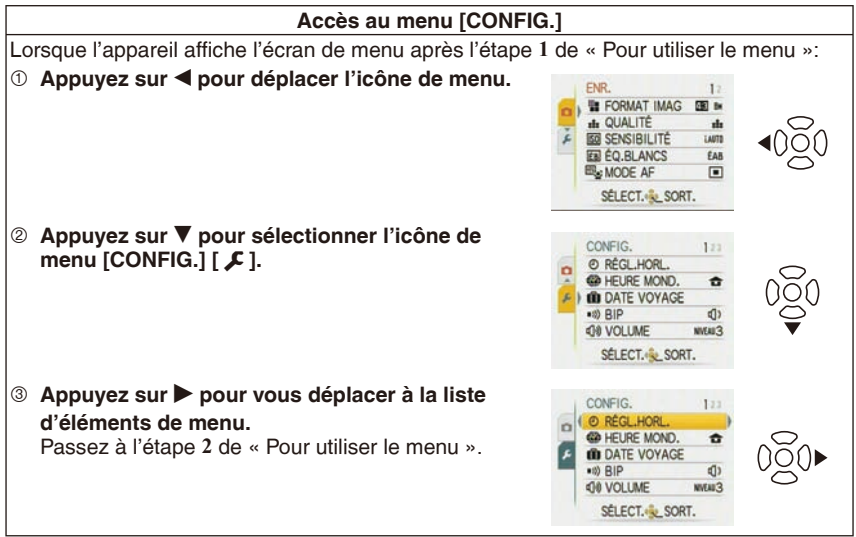

Mode d'enregistrement :  $\blacksquare$ 

# **Prises de vues avec la fonction automatique**

**(Mode de Scène automatique)**

Les réglages appropriés sont automatiquement ajustés en fonction du sujet et des conditions d'enregistrement. Il est recommandé aux débutants d'utiliser ce mode qui simplifie la prise de vues.

- Les fonctions suivantes s'activent automatiquement.
	- Détection de scène/Détection de visage/ Détection de mouvement/compensation de contre-jour
	- A Déclencheur
	- **B** Sélecteur d'enregistrement/lecture

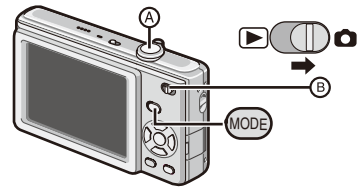

**1 Faites coulisser le sélecteur d'enregistrement/lecture sur [**1**], puis appuyez sur [MODE].**

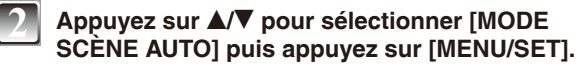

**3 Tenez l'appareil avec les deux mains sans vous crisper, les bras appuyés sur le corps, les pieds légèrement écartés.**

C Flash

D Lampe d'assistance à la mise au point automatique

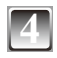

## **4 Enfoncez le déclencheur à mi-course pour effectuer la mise au point.**

- Le témoin de mise au point © s'allume en vert une fois la mise au point du sujet effectuée.
- La fonction de détection de visage affiche la zone de mise au point automatique  $\mathbb O$  autour du visage du sujet. Dans les autres cas, elle s'affiche sur le point où la mise au point est effectuée sur le sujet.
- La plage de mise au point s'étend de 5 cm (grand-angle)/50 cm (téléobjectif) à  $\infty$ .
- La distance maximale de gros plan (la distance la plus courte pour laquelle il est possible de photographier le sujet) diffère suivant le taux d'agrandissement du zoom.

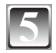

# **5 Enfoncez entièrement le déclencheur (appuyez davantage) pour prendre la photo.**

• Le témoin d'accès s'allume en rouge pendant l'enregistrement des images sur la mémoire intégrée (ou sur la carte).

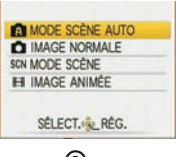

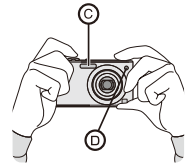

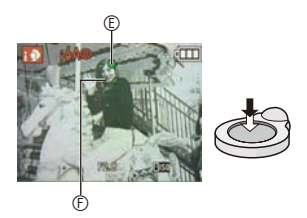

# **Détection de scène**

Lorsque l'appareil identifie la scène optimale, l'icône de la scène en question s'affiche en bleu pendant 2 secondes, puis sa couleur revient au rouge habituel.

 $\Omega$   $\rightarrow$   $\vert$  **i**n [i-PORTRAIT] **1** [i-PAYSAGE] 2 [i-MACRO]

5 [i-PORTRAIT NOCT.] • Uniquement lorsque [ $\angle A$ ] est sélectionné

1 [i-PAYSAGE NOCT.] • Uniquement lorsque [ $\circledast$ ] est sélectionné

• Le réglage se fait sur  $[$  **(a)** i si aucune des scènes ne peut être appliquée, et les réglages standard s'appliquent.

### **Détection de visage**

Lorsque [**3]** ou [59] est sélectionné, l'appareil détecte automatiquement le visage d'une personne puis fait la mise au point et règle l'exposition.

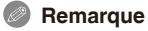

• Une scène différente peut être identifiée pour un même sujet dans des conditions telles que celles ci-dessous.

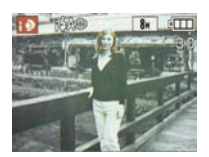

- Conditions du sujet : Lorsque le visage est lumineux ou sombre, suivant la taille du sujet, suivant la distance du sujet, suivant le contraste du sujet, lorsque le sujet se déplace ou lorsque le zoom est utilisé
- Conditions d'enregistrement : Lors d'un coucher de soleil, lors d'un lever de soleil, sous un éclairage faible, lorsque l'appareil bouge
- Pour les prises de vue dans une scène désirée, il est recommandé d'utiliser le mode d'enregistrement approprié.

#### **La compensation de contre-jour**

Le terme contre-jour signifie que le sujet est éclairé par derrière. Le sujet est alors sombre et cette fonction compense le contre-jour en rendant automatiquement l'ensemble de l'image plus lumineux.

Mode d'enregistrement :  $\bullet$ 

# **Prises de vues avec ses réglages favoris (Mode d'image normale)**

Ce mode permet de prendre des photos librement car plus d'options de réglage sont disponibles qu'en mode de scène automatique [ $\Box$ ]

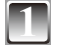

## **1 Faites coulisser le sélecteur d'enregistrement/lecture sur [**1**], puis appuyez sur [MODE].**

A Sélecteur d'enregistrement/lecture

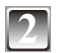

# **Appuyez sur ▲/▼ pour sélectionner [IMAGE NORMALE], puis appuyez sur [MENU/SET].**

**3 Positionnez la zone de mise au point automatique sur l'endroit souhaité pour la mise au point.**

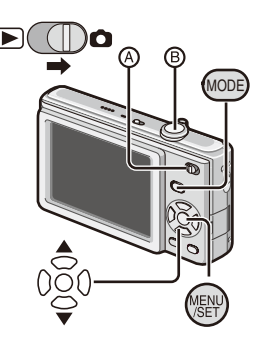

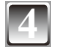

### **4 Enfoncez le déclencheur** B **à mi-course pour effectuer la mise au point.**

• Le témoin de mise au point (vert) s'allume une fois la mise au point effectuée sur le sujet.

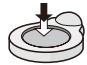

 $\bullet$  La plage de mise au point est comprise entre 50 cm et  $\infty$ .

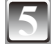

### **5 Enfoncez entièrement le déclencheur (appuyez davantage) pour prendre la photo.**

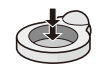

• Le témoin d'accès s'allume en rouge pendant l'enregistrement d'une image sur la mémoire intégrée (ou sur la carte mémoire).

# **Mise au point**

Positionnez la zone de mise au point automatique sur le sujet, puis enfoncez le déclencheur à mi-course.

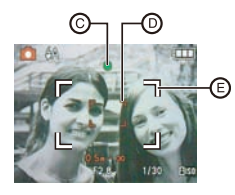

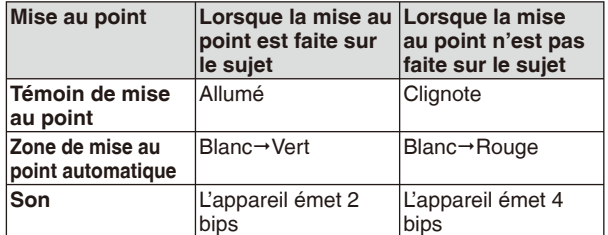

- C Témoin de mise au point
- D Zone de mise au point automatique (normale)
- E Zone de mise au point automatique (lors de l'utilisation du zoom numérique ou lorsqu'il fait sombre)

Mode de lecture :  $\blacksquare$ 

# Lecture de photos (Mode de lecture normal)

**1 Faites coulisser le sélecteur d'enregistrement/ lecture**  $\circledR$  **sur [** $\blacktriangleright$ **].** 

- L'appareil se règle automatiquement en mode de lecture normale dans les cas suivants.
	- Lorsque l'appareil a été permuté sur le mode de lecture.
	- Lorsque l'on met l'appareil sous tension alors que le sélecteur d'enregistrement/lecture se trouve sur  $[\nabla]$ .
- $\overline{\circledA}$

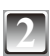

### **2 Appuyez sur** w**/**q **pour sélectionner la photo.**

- « Pour afficher la photo précédente
- $\blacktriangleright$ : Pour afficher la photo suivante
- La vitesse d'avance rapide / de retour rapide des photos varie suivant l'état de lecture.

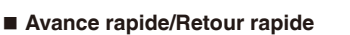

Appuyez de manière continue sur  $\blacktriangleleft\blacktriangleright$  pendant la lecture.

- Le numéro de fichier ® et le numéro de photo © ne changent que d'une unité à la fois. Relâchez la touche  $\blacktriangleleft\blacktriangleright$  lorsque le numéro de la photo souhaitée apparaît, de manière à l'afficher.
- Si vous maintenez la pression sur  $\blacklozenge$ , l'appareil avance / recule rapidement d'un plus grand nombre de photos.

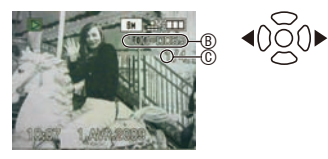

Mode de lecture:  $\mathbb{F}$   $\mathbf{\div}$ 

# **Suppression de photos**

**Les photos supprimées ne peuvent être récupérées.**

• Les photos de la mémoire intégrée ou de la carte en cours de lecture seront supprimées.

# **Pour supprimer une seule photo**

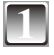

**1 Sélectionnez la photo à supprimer, puis appuyez sur [**4**].**

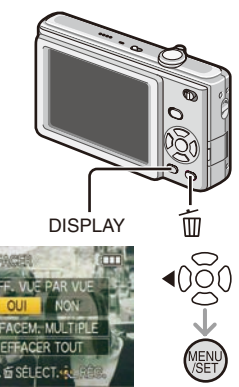

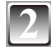

**2 Appuyez sur** w **pour sélectionner [OUI], puis appuyez sur [MENU/SET].**

**Pour supprimer plusieurs photos (jusqu'à 50) ou toutes les photos**

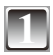

**1 Appuyez sur [**4**].**

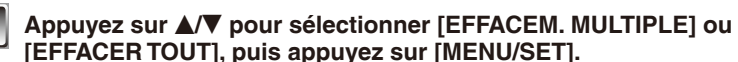

• [EFFACER TOUT] étape **5**.

- **Appuyez sur ▲/▼/◀/▶ pour sélectionner la photo, puis appuyez sur [DISPLAY] pour procéder au réglage. (Répétez cette étape.)**
	- Les photos sélectionnées sont indiquées par le symbole [ 徐 ]. Pour annuler le réglage, appuyez de nouveau sur [DISPLAY].

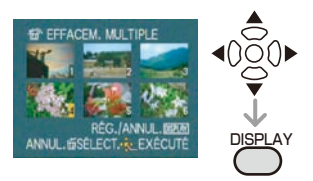

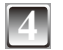

**4 Appuyez sur [MENU/SET].**

**Appuyez sur ▲ pour sélectionner [OUI], puis appuyez sur [MENU/ SET] pour procéder au réglage.**

# **Lecture du manuel d'utilisation (format PDF)**

- Vous maîtrisez les fonctions de base présentées dans ce guide d'utilisation et vous souhaitez découvrir les fonctions avancées.
- Vous voulez consulter le guide de dépannage.

Dans ce type de situation, consultez le Manuel d'utilisation (format PDF) enregistré sur le CD-ROM correspondant (fourni).

## **[Windows]**

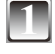

**1 Mettez l'ordinateur sous tension puis insérez le CD-ROM qui contient le Manuel d'utilisation (fourni).**

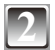

# **2 Sélectionnez la langue de votre choix puis cliquez sur [Mode d'emploi] pour l'installer.**

(Exemple : Pour un système d'exploitation en anglais)

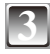

# **3 Sur le bureau, double-cliquez sur l'icône du raccourci du « Mode d'emploi ».**

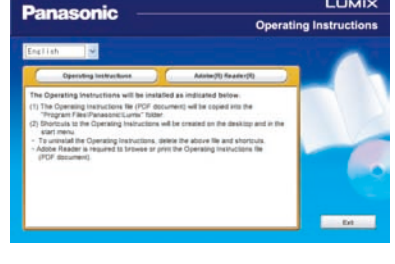

**LUMIX** 

■ Si le manuel d'utilisation (format PDF) ne **s'ouvre pas**

Vous avez besoin d'Adobe Acrobat Reader 4.0 ou d'une version ultérieure pour parcourir ou imprimer le manuel d'utilisation (format PDF). Suivez les instructions ci-dessous pour que votre système d'exploitation l'installe.

#### **Sous Windows 2000 SP4 / Windows XP SP2 ou SP3 / Windows Vista et SP1** Insérez le CD-ROM contenant le manuel d'utilisation (fourni), cliquez sur [Adobe(R) Reader(R)] puis suivez les messages qui s'affichent pour l'installer.

# **Sous Windows 98/98SE/Me**

Téléchargez puis installez une version Adobe Reader compatible avec votre système d'exploitation ) à partir du site Web suivant.

#### **http://www.adobe.com/products/acrobat/readstep2\_allversions.html Pour désinstaller le manuel d'utilisation (format PDF).**

Supprimez le fichier PDF du dossier "Program Files\Panasonic\Lumix\".

• Quand le contenu du dossier Program Files ne s'affiche pas, cliquez sur [Afficher le contenu de ce dossier] pour le visualiser.

# **[Macintosh]**

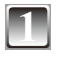

**1 Mettez l'ordinateur sous tension puis insérez le CD-ROM qui contient le Manuel d'utilisation (fourni).**

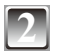

**2** Ouvrez le dossier « Manual » du CD-ROM, puis copiez le fichier PDF **de la la langue désirée à l'intérieur du dossier.**

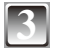

Double-cliquez sur le fichier PDF pour l'ouvrir.

# **Spécifi cations**

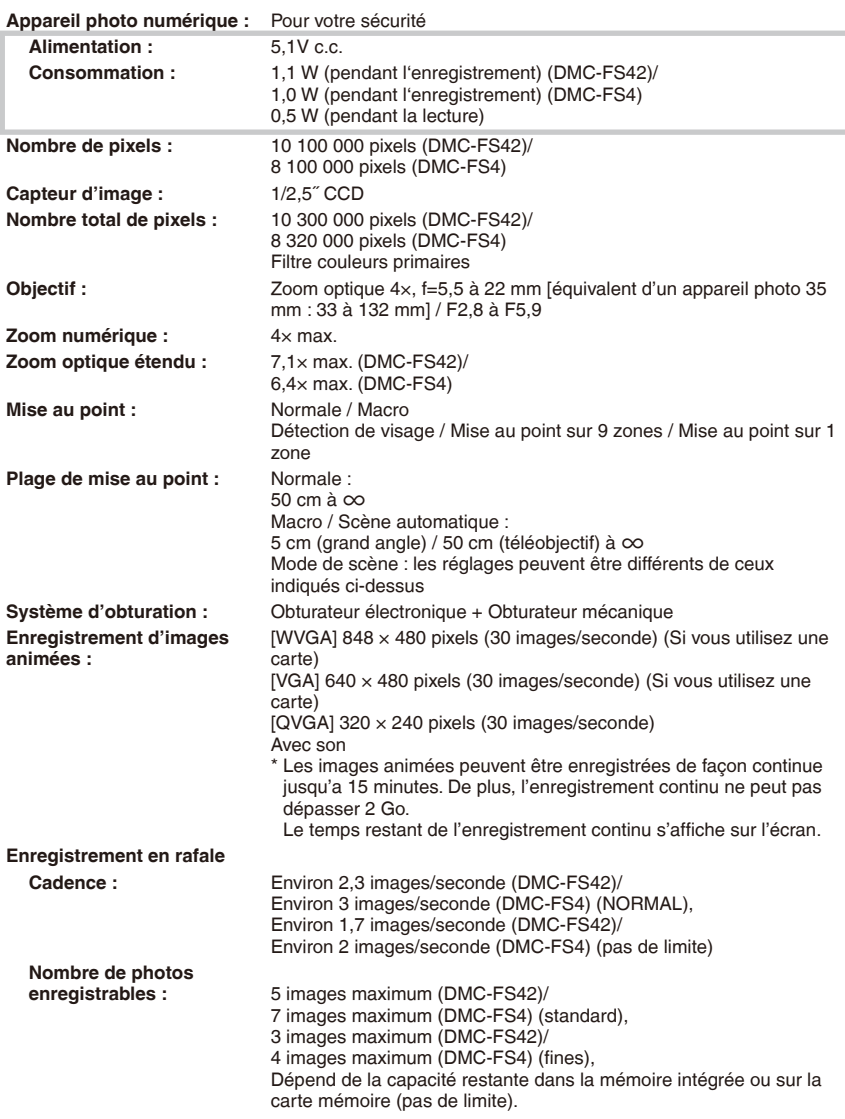

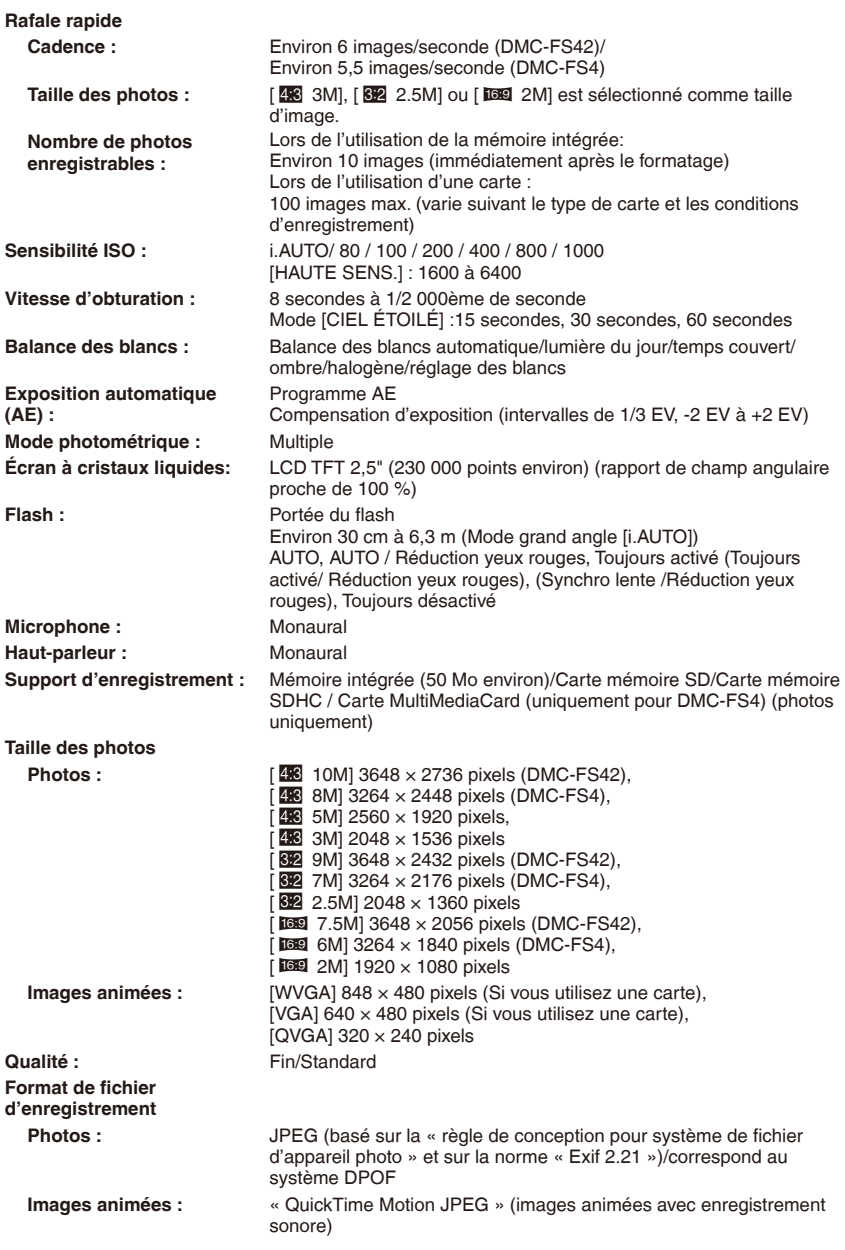

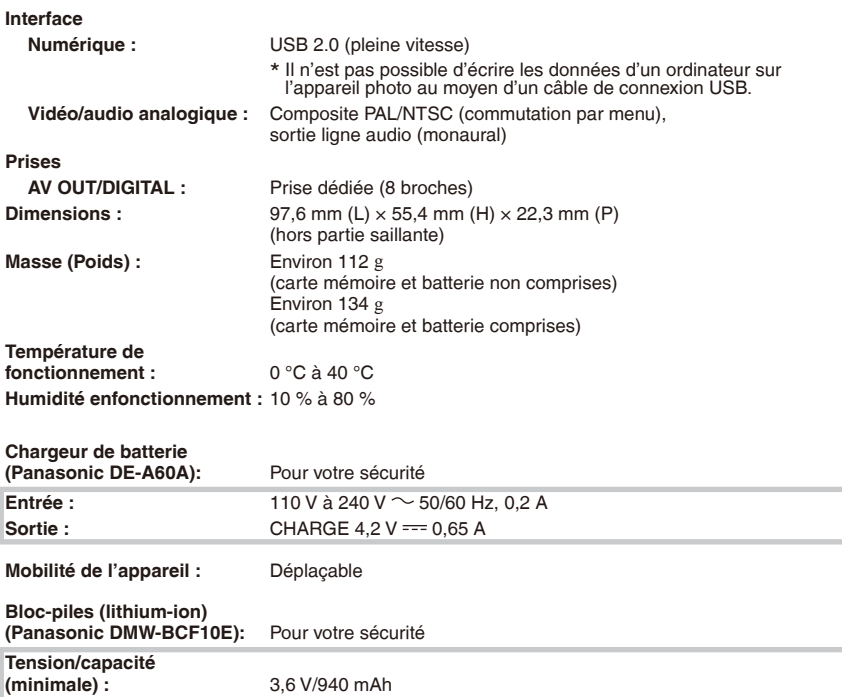

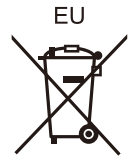

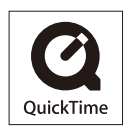

QuickTime et le logo QuickTime sont des marques de commerce ou des marques déposées de Apple, Inc., utilisées dans le cadre d'une licence.

> Panasonic Corporation **Web Site:** http://panasonic.net

Pursuant to at the directive 2004/108/EC, article 9(2) Panasonic Testing Centre Panasonic Marketing Europe GmbH Winsbergring 15, 22525 Hamburg, Germany